Акционерное общество «Научно-технический центр «Диапром»

**СОГЛАСОВАНО**

**Первый заместитель генерального директора - технический директор**

**АО «НТЩ»** TBO exHHyee **А.А. Кудряев** *0 1* **2020 г.HTILI** Manpoy

Инв. №

## **УТВЕРЖДАЮ**

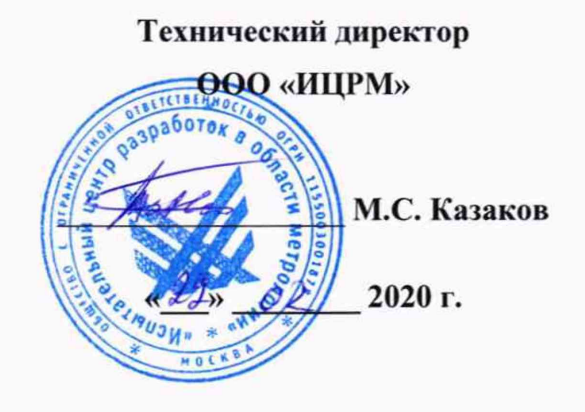

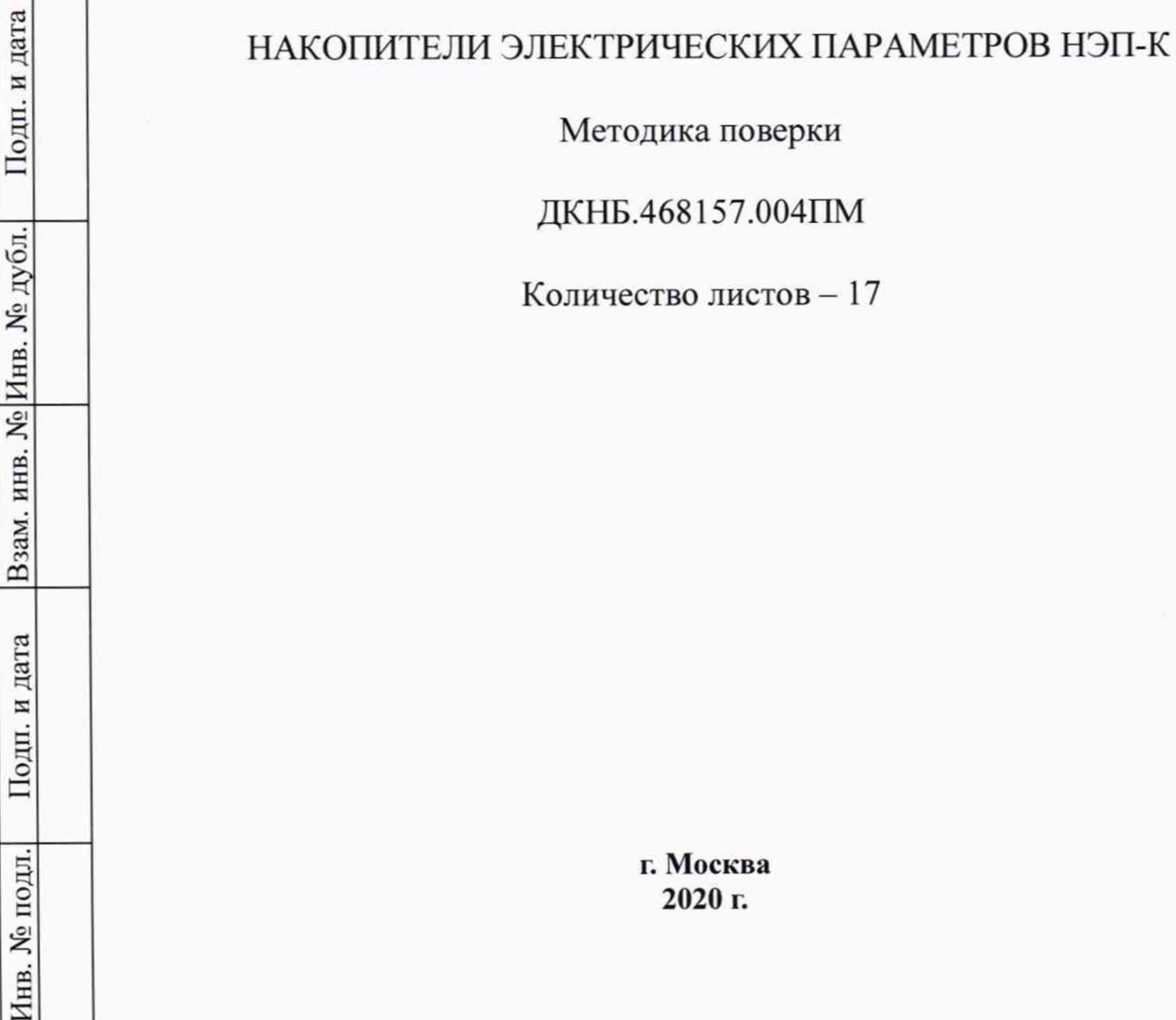

# Содержание

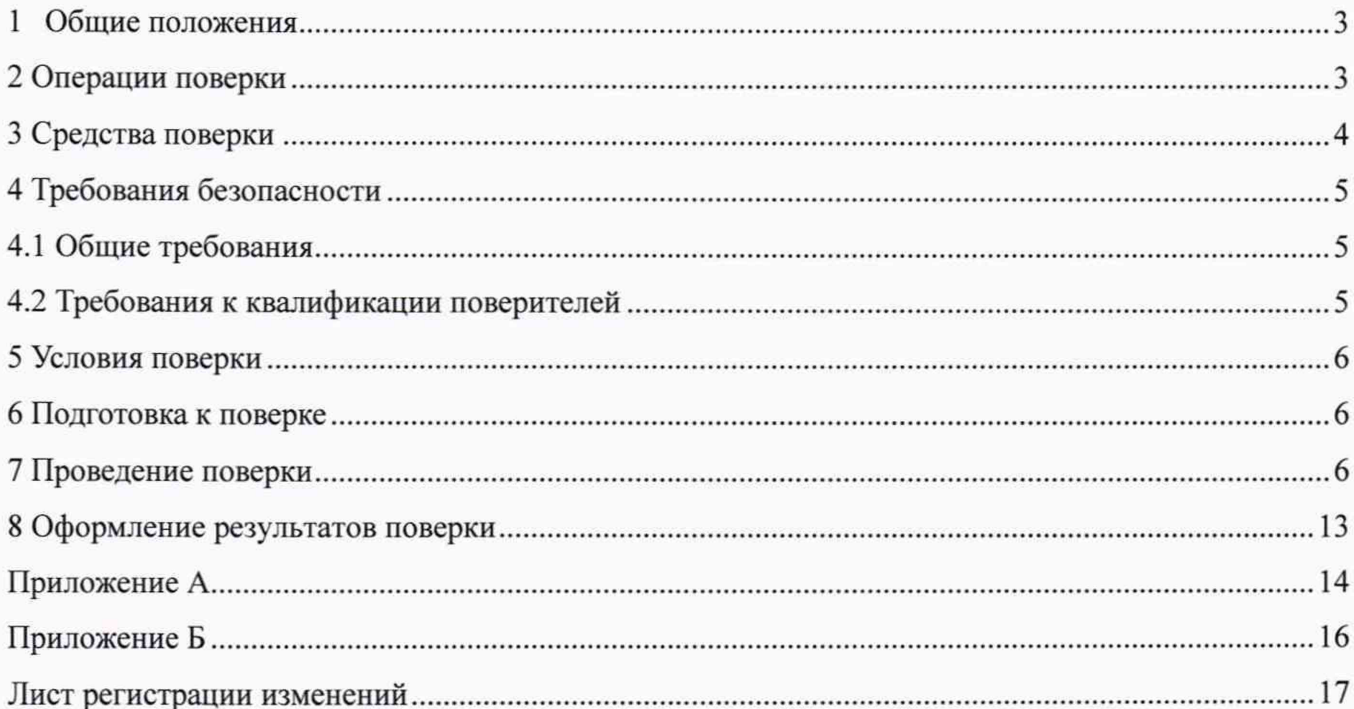

#### 1 Общие положения

**1.1 Настоящий документ устанавливает методы и средства поверки накопителей электрических параметров НЭП-К (далее по тексту - НЭП-К), предназначенных для измерений среднеквадратического значения фазного напряжения переменного тока и среднеквадратического значения силы переменного тока, а также накопления и хранения в энергонезависимой памяти значений электрических параметров электроприводной арматуры (далее по тексту - ЭПА).**

**НЭП-К выпускаются в двух исполнениях НЭП-К ДКНБ.468157.004 и НЭП-К ДКНБ.468157.004-01, отличающихся комплектностью.**

**Допускается проведение поверки отдельных измерительных каналов из состава НЭП-К в соответствии с заявлением владельца НЭП-К, с обязательным указанием в свидетельстве о поверке информации об объеме проведенной поверки.**

**Периодическую поверку НЭП-К, предназначенных для измерений нескольких величин, или имеющих несколько поддиапазонов измерений, но используемых для измерений меньшего числа величин или на меньшем числе поддиапазонов измерений, допускается на основании письменного заявления владельца НЭП-К, оформленного в произвольной форме, соответствующая запись должна быть сделана в свидетельстве о поверке и (или) в формуляре.**

**При проведении поверки дополнительно необходимо использовать документ ДКНБ.468157.004РЭ Руководство по эксплуатации.**

**Интерват между поверками - 3 года.**

**1.2 Основные метрологические характеристики приведены в таблице 1.**

**Таблица 1 - Основные метрологические характеристики НЭП-К**

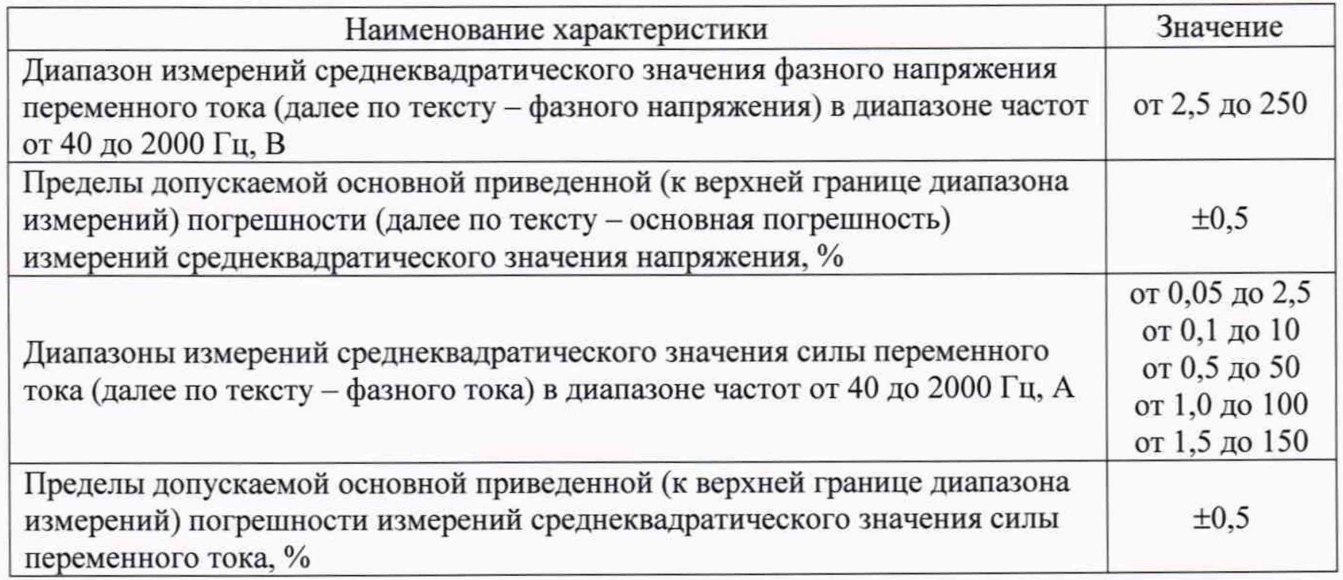

### **2 Операции поверки**

**2.1 При проведении поверки должны быть выполнены операции, указанные в таблице 2.**

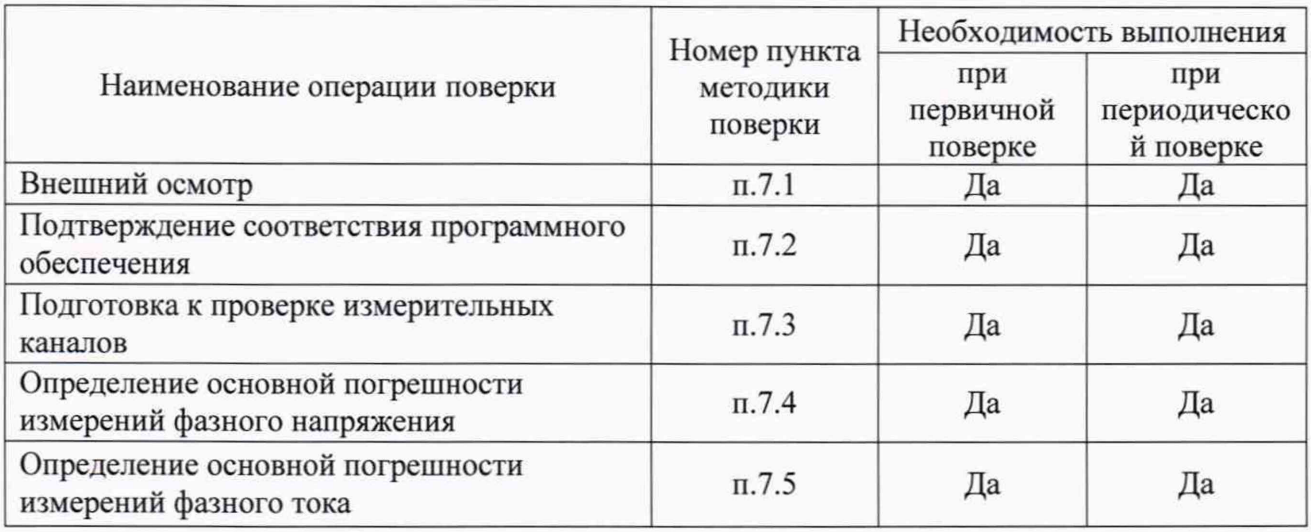

## Таблица 2 - Операции, выполняемые при проведении поверки НЭП-К

**2.2 Последовательность проведения операций поверки обязательна.**

**2.3 При получении отрицательного результата в процессе выполнения внешнего осмотра НЭП-К бракуют и его поверку прекращают.**

## **3 Средства поверки**

**3.1 Применяемые при поверке средства измерений должны быть поверены, а испытательное оборудование должно быть аттестовано в соответствии с требованиями действующих нормативных документов.**

**3.2 Перечень средств измерений и оборудования, используемых при поверке, приведен в таблице 3.**

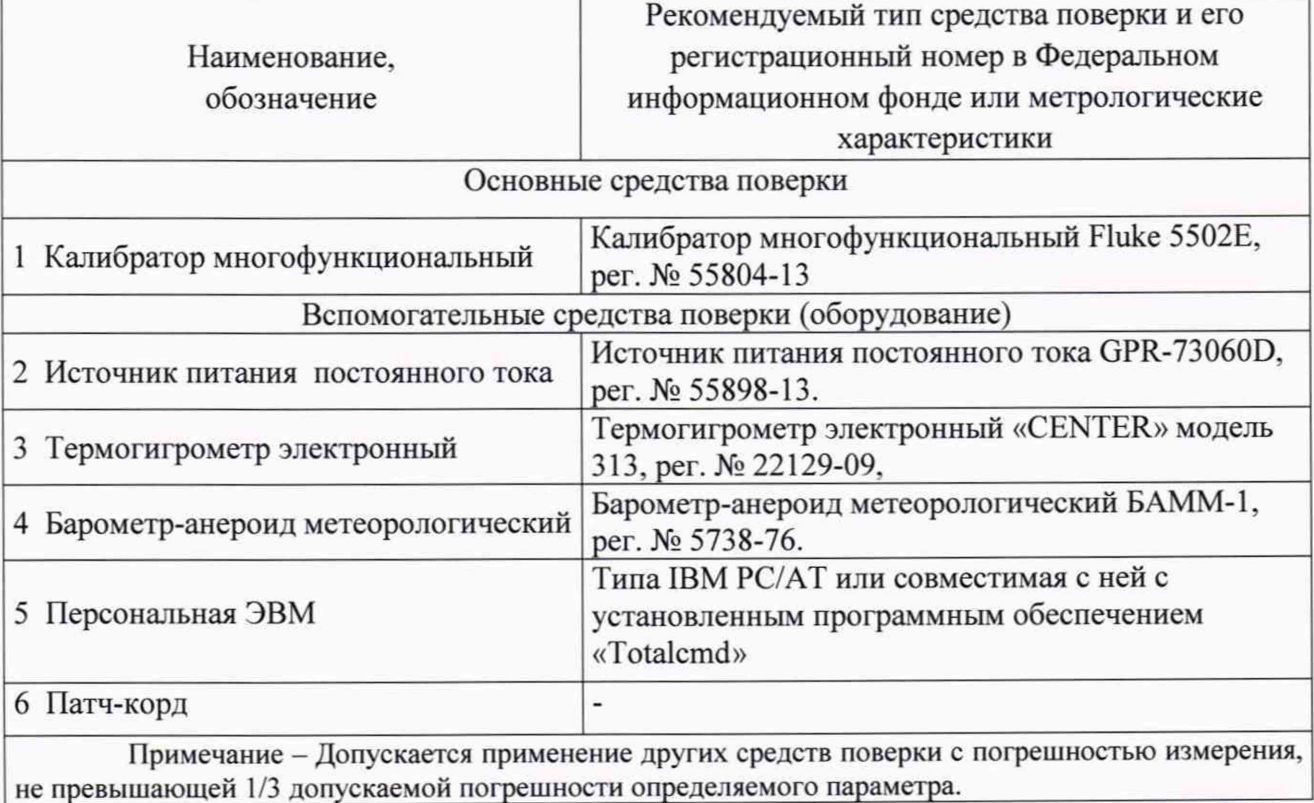

**Таблица 3 - Перечень средств измерений и оборудования, используемых при поверке**

#### <span id="page-4-0"></span>**4 Требования безопасности**

#### **4.1 Общие требования**

**4.1.1 При проведении поверки НЭП-К должны соблюдаться требования безопасности, установленные «Правилами по охране труда при эксплуатации электроустановок» и «Правилами технической эксплуатации электроустановок потребителей», а также требования безопасности, установленные в документации на средства поверки**

**4.1.2 Монтаж и эксплуатация НЭП-К должны выполняться в соответствии с руководством по эксплуатации ДКНБ.468157.004РЭ.**

**4.1.3 Подключение соединительных кабелей и проводов должно производиться только при их обесточивании со стороны источника энергии.**

#### **4.2 Требования к квалификации поверителей**

**4.2.1 К поверке НЭП-К допускаются лица, изучившие настоящую методику, руководство по эксплуатации НЭП-К и средств поверки.**

**4.2.2 К проведению поверки допускаются лица, являющиеся специалистами органа метрологической службы, юридического лица или индивидуального предпринимателя, аккредитованного на право поверки.**

**4.2.3 Персонал, проводящий поверку, должен иметь квалификационную группу по электробезопасности не ниже III.**

#### **5 Условия поверки**

**5.1 При проведении поверки должны соблюдаться следующие условия:**

**- температура окружающего воздуха от плюс 15 до плюс 25 °С;**

**- относительная влажность окружающего воздуха от 30 до 80 %;**

**- атмосферное давление от 84,0 до 106,7 кПа.**

**5.2 Для контроля температуры окружающей среды и относительной влажности воздуха допускается использовать термогигрометр электронный «CENTER» модель 313.**

**5.3 Для контроля атмосферного давления допускается использовать барометр-анероид метеорологический БАММ-1.**

#### **6 Подготовка к поверке**

**6.1 Перед проведением работ после хранения НЭП-К при отрицательных температурах необходимо выдержать его в нормальных климатических условиях (п. 5.1) не менее 6 ч.**

**6.2 Время разогрева НЭП-К перед началом работы не менее 10 минут.**

**6.3 Средства поверки должны быть подготовлены к работе в соответствии с требованиями эксплуатационной документации на них.**

#### 7 Проведение поверки

#### **7.1 Внешний осмотр**

**7.1.1 При проведении внешнего осмотра НЭП-К проверяют:**

**- соответствие комплектности перечню, указанному в руководстве по эксплуатации;**

- **отсутствие механических повреждений и внешних дефектов корпусов и разъемов;**
- **целостность кабеля сигнального;**
- **отсутствие потеков воды;**
- **отсутствие пыли на внешней поверхности НЭП-К;**
- **маркировку и наличие необходимых надписей на НЭП-К.**

**7.1.2 Результат внешнего осмотра считают положительным, если соблюдаются вышеупомянутые требования.**

#### **7.2 Подтверждение соответствия программного обеспечения**

**7.2.1 Встроенное программное обеспечение (далее по тексту - ПО) может быть проверено, установлено или переустановлено только на заводе-изготовителе с использованием специальных средств программно-технических устройств, поэтому при поверке встроенное программное обеспечение не проверяется.**

**7.2.2 Идентификация внешнего программного обеспечения, используя алгоритм вычисления цифрового идентификатора «md5», производится в следующей последовательности:**

**1) проверить идентификационное наименование и версию ПО;**

**2) запустить программу на персональном компьютере (ПК) «md5\_filechecker»;**

**3) с помощью команды «Обзор» выбрать по наименованию имя проверяемого файла;**

**4) с помощью команды «Рассчитать» получить контрольную сумму проверяемого файла;**

**5) затем с помощью команды «Проверить» ввести контрольную сумму исполняемого кода, указанную в формуляре на НЭП-К.**

**Результат проверки считается положительным, если наименование ПО, идентификационное наименование, версия программного обеспечения, а также введенная контрольная сумма и «рассчитанная» совпадают с указанными в формуляре на НЭП-К.**

#### **7.3 Подготовка к проверке измерительных каналов НЭП-К**

**7.3.1 ВНИМАНИЕ! Проверка измерительных каналов НЭП-К должна проводиться на откалиброванном НЭП-К.**

**7.3.2 Перед проведением проверки измерительных каналов необходимо создать рабочую среду (если она не была создана ранее):**

**- включить ПК. загрузить операционную систему;**

**- запустить на ПК программу «Totalcmd» (файл «Totalcmd.exe»), если она не была запущена ранее;**

**- в правой панели «Totalcmd» открыть содержимое папки с именем «NEP-К».**

**7.3.3 Вставить карту памяти в НЭП-К, если она не была установлена.**

**7.3.4 Подать питание на схему проверки. На НЭП-К должны кратковременно загореться и погаснуть желтый и зеленый светодиоды, после чего должен включиться зеленый светодиод. НЭП-К приступило к измерению входных сигналов.**

**7.3.5 Установить актуальное значение текущего времени:**

- **запустить на ПК программу «cmd» (файл cmd.exe);**
- **в открывшемся окне напечатать «telnet 192.168.201.183», нажать клавишу Enter;**
- **ждать вывода строки «Х512»;**
- **напечатать «date», нажать клавишу Enter;**

**- ждать вывода в строку данных о текущем времени в формате «YYYY-MM-DD HH:mm:ss.hds»;**

**- если значение текущего времени, считанное из НЭП-К, не соответствует значению текущего времени на ПК, необходимо установить актуальное значение текущего времени в НЭП-К, для чего:**

- **напечатать «date [YYYY-MM-DD HH:mm:ss.hds]», нажать клавишу Enter;**
- **ждать вывода строки «Time updated»;**
- **напечатать «date», нажать клавишу Enter;**

**- ждать вывода в строку данных о текущем времени НЭП-К, убедиться, что текущее время НЭП-К соответствует текущему времени ПК;**

- **значение текущего времени введено в НЭП-К;**
- **закрыть программу «cmd», если не планируется использовать ее далее.**

**7.3.6 Получить значение серийного номера НЭП-К:**

- **запустить на ПК программу «cmd», если она не была запущена ранее;**
- **в открывшемся окне напечатать «telnet 192.168.201.183», нажать клавишу Enter;**
- **ждать вывода строки «Х512»;**
- **напечатать «SN», нажать клавишу Enter;**
- **ждать вывода в строку числового значения серийного номера;**

**- убедиться в том, что выведенный в строку номер, соответствует номеру, указанному на шильдике НЭП-К;**

**- закрыть программу «cmd», если не планируется использовать ее далее.**

**7.3.7 В правой панели рабочей среды создать рабочую папку, использовав в качестве ее имени значение серийного номера НЭП-К.**

**7.3.8 Получить доступ к файловой системе НЭП-К:**

**- запустить на ПК программу «Totalcmd» (файл «Totalcmd.exe»), если она не была запущена ранее;**

**- средствами «Totalcmd» установить соединение с FTP-сервером по адресу 192.168.201.183;**

**- в активной панели «Totalcmd» наблюдать содержимое файловой системы НЭП-К.**

**7.3.9 Запустить на ПК программу «Registrator-19 » (файл «Registrator-19.exe»). Откроется основная форма программы чтения файлов данных измерений.**

**Результаты считаются положительными, если текущее время на НЭП-К и ПК совпадает, считанный серийный номер НЭП-К совпадает с серийным номером указанным на шильдике НЭП-К, открылась основная форма программы чтения файлов данных измерений.**

#### **7.4 Определение основной погрешности измерений фазного тока**

**7.4.1 Выполнить действия по подготовке к проверке измерительных каналов НЭП-К по п.7.3.1-7.3.9, если они не были выполнены ранее.**

**7.4.2 Собрать схему в соответствии с рисунком 1 для НЭП-К ДКНБ.468157.004 или 1а для НЭП-К ДКНБ.468157.004-01.**

**7.4.3 Подать питание на схему проверки.**

**7.4.4 Включить калибратор А6.**

**Перед началом измерений необходимо обеспечить прогрев калибратора до рабочей температуры (10-15 минут холостой работы).**

**7.4.5 В соответствии с требуемым диапазоном измерений фазного тока выбрать таблицу соответствующего диапазона (приложение А). Установить на ДТ-ЗП в соответствии с таблицей 5 (для НЭП-К ДКНБ.468157.004) и на МДТН-КР в соответствии с таблицей 5.1 (для НЭП-К ДКНБ.468157.004-01) требуемый диапазон измерений фазного тока.**

**Таблица 5 - Положение переключателей выбора диапазона измерений фазного тока (для НЭП-К** ДКНБ.468157.004)

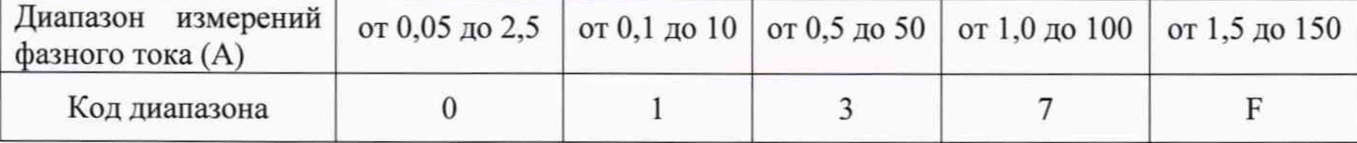

Таблица 5.1 - Положение переключателей выбора диапазона измерений фазного тока (для НЭП-К ЛКНБ.468157.004-01)

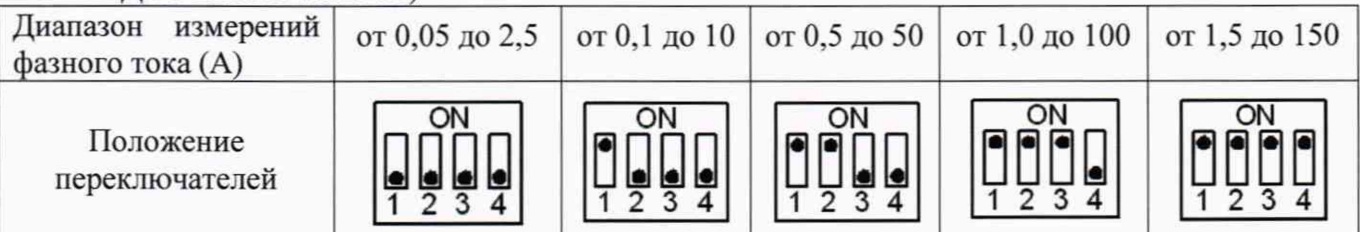

7.4.6 Установить на калибраторе очередное значение фазного тока и его частоты

согласно приложению А.

7.4.7 Подать сигнал на вход НЭП-К соответствующей кнопкой калибратора.

7.4.8 Дождаться сигнализации НЭП-К о том, что сигнальное воздействие достигло необходимого значения.

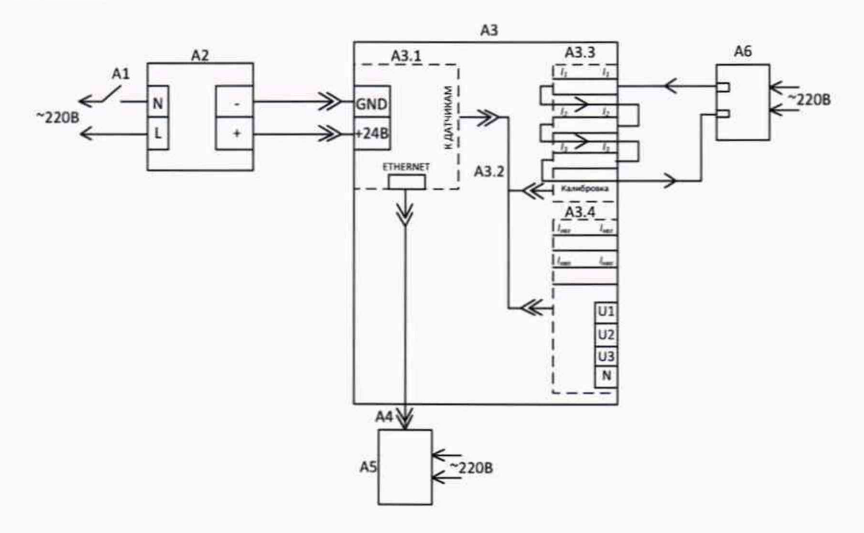

- A1 выключатель автоматический;
- А2 блок питания +24 В (см. таблицу 3);
- А3 накопитель электрических параметров НЭП-К ДКНБ.468157.004:
- АЗ.1 модуль НЭП-512М;
- А3.2 кабель НЭП-512-S-К;
- АЗ.3 датчик тока ДТ-3П;
- АЗ.4 датчик напряжения ДН-3П;
- А4 патч-корд;
- $A5 \Pi K;$
- А6 калибратор (см. таблицу 3)

Рисунок 1 - Схема для определения основной погрешности измерений фазного тока ДКНБ.468157.004

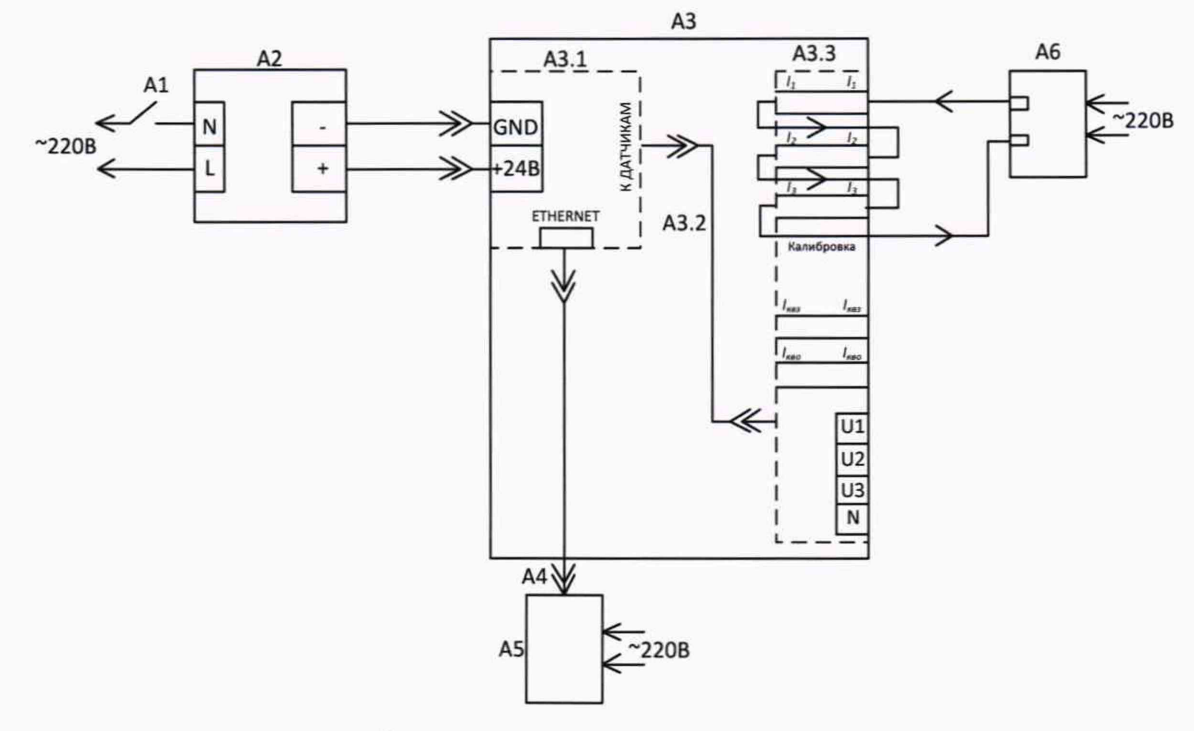

- A1 выключатель автоматический:
- А2 блок питания +24 В (см. таблицу 3);
- А3 накопитель электрических параметров НЭП-К ДКНБ.468157.004-01:
- АЗ.1 модуль измерительный НЭП-512С;
- АЗ.2 кабель НЭП-512-S;
- АЗ.3 модуль измерительный МДТН-КР;
- А4 патч-корд;
- $A5 \Pi K$ ;
- А6 калибратор (см. таблицу 3)

## Рисунок 1а - Схема для определения основной погрешности измерений фазного тока НЭП-К ДКНБ.468157.004-01

7.4.9 Нажать кнопку «Запись» на НЭП-К.

Загорится желтый светодиод, ждать пока не погаснет.

7.4.10 Через FTP-клиент убедиться, что сформирован файл с записью сигнала, имеющий в виде заголовка временную метку (дату) измерения.

Загрузить файл в папку с соответствующим серийным номером НЭП-К.

7.4.11 Программой «Registrator-19» открыть загруженный файл и рассчитать среднее квадратичное значение (СКЗ) сигнала трех каналов фазного тока, занести в таблицу.

7.4.12 Рассчитать основную погрешность измерений фазного тока  $\gamma_{\text{och}}$ , %, для данной точки по формуле (1) и занести полученное значение в таблицу.

$$
\gamma_{ocum} = \frac{I_{u3M} - I_{x\alpha x}}{I_{ouan}} \times 100,\tag{1}
$$

 $I_{\text{kan}}$  – значение фазного тока, установленное на калибраторе, А; где

I<sub>изм</sub> - измеренное значение фазного тока, А;

 $I<sub>auan</sub>$  – верхний предел диапазона измерений.

7.4.13 Повторить действия п.7.4.6 - п.7.4.12 для заполнения соответствующей таблицы (приложение A).

7.4.14 Результаты считаются положительными, если полученные значения основной погрешности измерений фазного тока не превышают ±0,5 %.

#### $7.5$ Определение основной погрешности измерений фазного напряжения

7.5.1 Выполнить действия по подготовке к проверке измерительных каналов НЭП-К по п.7.3.1-7.3.9, если они не были выполнены ранее.

7.5.2 Собрать схему в соответствии с рисунком 2 для НЭП-К ДКНБ.468157.004 или 2а для НЭП-К ДКНБ.468157.004-01.

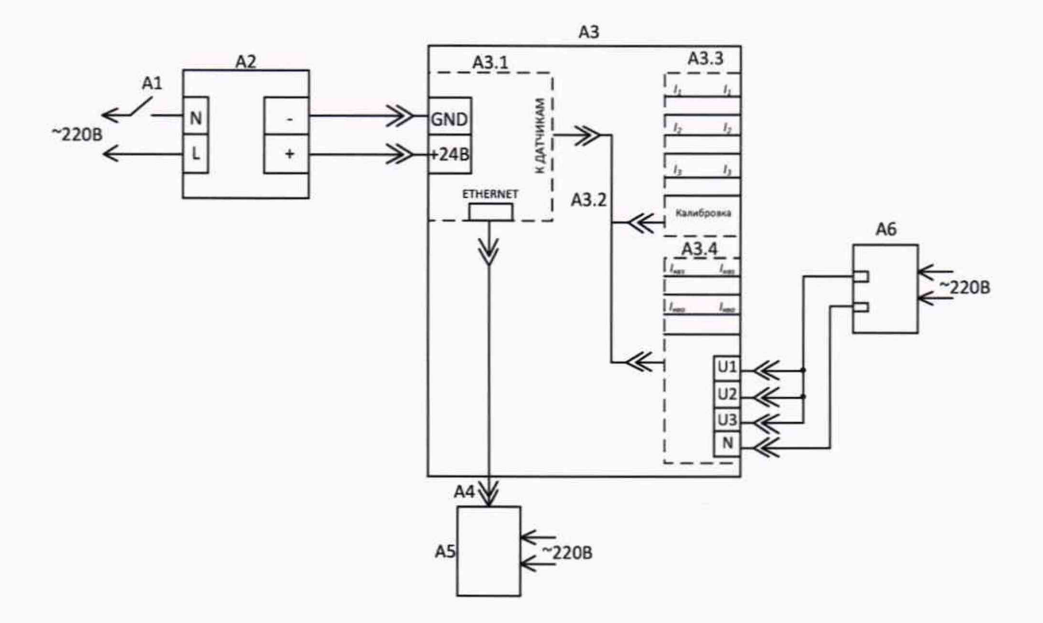

A1 - выключатель автоматический;

А2 - блок питания +24 В (см. таблицу 3);

А3 - накопитель электрических параметров НЭП-К ДКНБ.468157.004:

 $A3.1 -$ модуль НЭП-512М;

А3.2 - кабель НЭП-512-S-К;

АЗ.3 - датчик тока ДТ-3П;

АЗ.4 - датчик напряжения ДН-3П;

А4 - патч-корд;

 $A5-\Pi K$ ;

А6 - калибратор (см. таблицу 3)

Рисунок 2 - Схема для определения основной погрешности измерений фазного напряжения для НЭП-К ДКНБ.468157.004

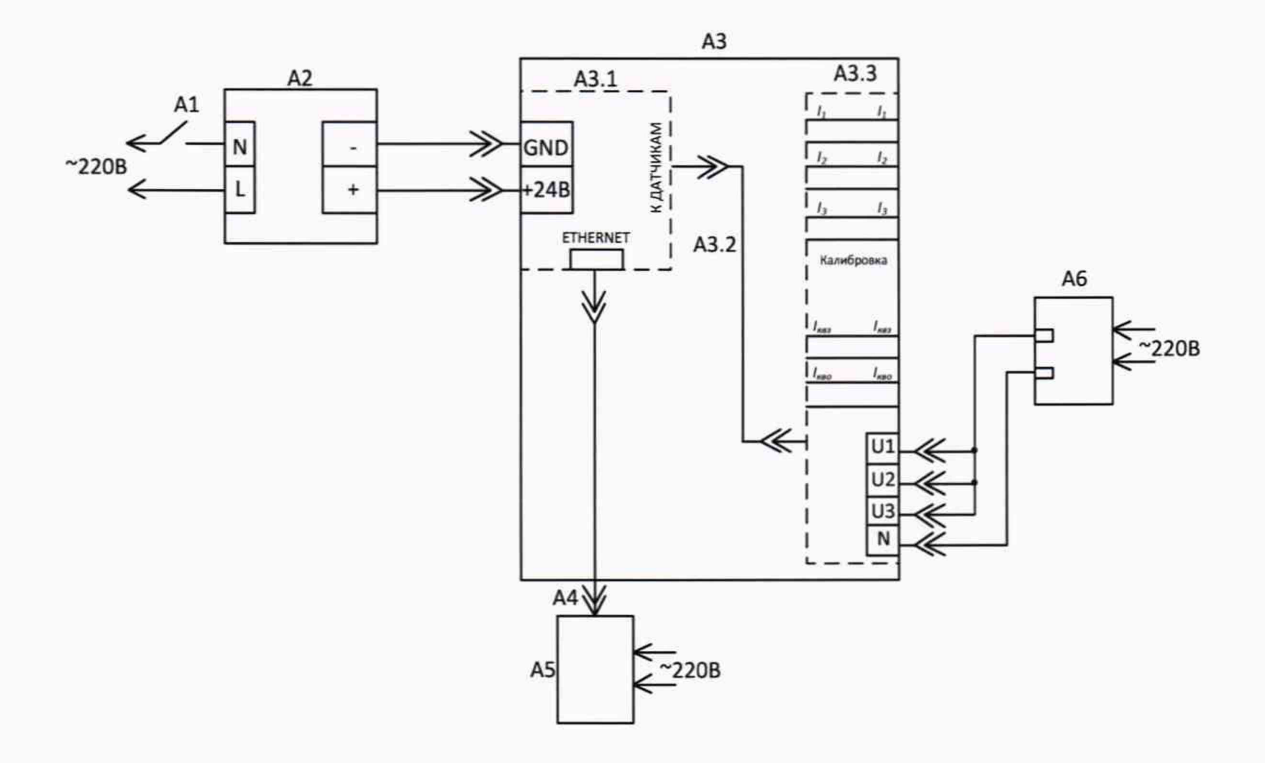

**А1 - выключатель автоматический;**

**А2 - блок питания +24 В (см. таблицу 3);**

**АЗ - накопитель электрических параметров НЭП-К ДКНБ. 468157.004-01:**

**А3.1 - модуль измерительный НЭП-512С;**

**АЗ.2 - кабель НЭП-512-S;**

**АЗ.З - модуль измерительный МДТН-КР;**

**А4 - патч-корд;**

**А5 - ПК;**

**А6 - калибратор (см. таблицу 3)**

**Рисунок 2а - Схема для определения основной погрешности измерений фазного напряжения изделия НЭП-К ДКНБ. 468157.004-01**

**7.5.3 Подать питание на схему проверки.**

**7.5.4 Включить калибратор А6.**

**Перед началом измерений необходимо обеспечить прогрев калибратора до рабочей температу ры (10-15 минут холостой работы), если калибратор не был включен ранее.**

**7.5.5 Установить на калибраторе очередное значение напряжения и его частоты согласно приложению Б.**

**7.5.6 Подать сигнал на вход НЭП-К соответствующей кнопкой калибратора.**

**7.5.7 Дождаться сигнализации НЭП-К о том, что сигнальное воздействие достигло необходимого значения.**

**7.5.8 Нажать кнопку «Запись» на НЭП-К.**

**Загорится желтый светодиод, ждать пока не погаснет.**

**7.5.9 Через FTP-клиент убедиться, что сформирован файл с записью сигнала, имеющий в виде заголовка временную метку (дату) измерения.**

**Загрузить файл в папку с соответствующим серийным номером НЭП-К.**

**7.5.10 Программой «Registrator-19» открыть загруженный файл и рассчитать СКЗ сигнала трех каналов фазного напряжения, занести в таблицу.**

7.5.11 Рассчитать основную погрешность  $\gamma_{\text{och}}$  для данной точки по формуле (3) и занести **полученное значение в таблицу.**

$$
\gamma_{ocn.} = \frac{U_{u2u} - U_{s2u}}{U_{o_{u2u}}} \times 100, \tag{3}
$$

где  $U_{\text{Ran}}$  - значение фазного напряжения, установленное на калибраторе, B;

**и изм - измеренное значение фазного напряжения. В;**

**и дИал - верхний предел диапазона измерений.**

**7.5.12 Повторить действия п.7.5.5 - п.7.5.11 для заполнения соответствующей таблицы (приложение Б).**

<span id="page-12-0"></span>**7.5.13 Результаты считаются положительными, если полученные значения основной погрешности измерений фазного напряжения не превышает ±0,5 %.**

#### **8 Оформление результатов поверки**

**8.1 Положительные результаты поверки НЭП-К оформляют свидетельством о поверке или соответствующей записью в формуляре по форме, установленной в документе «Порядок проведения поверки средств измерений, требования к знаку поверки и содержанию свидетельства о поверке», утвержденном приказом Минпромторга России от 2 июля 2015 г. № 1815 и нанесением знака поверки.**

**8.2. Знак поверки наносится в свидетельство о поверке и (или) в формуляр.**

**8.3 Отрицательные результаты поверки НЭП-К оформляют извещением о непригодности по форме, установленной в документе «Порядок проведения поверки средств измерений, требования к знаку поверки и содержанию свидетельства о поверке», утвержденном приказом Минпромторга России от 2 июля 2015 г. № 1815, свидетельство о предыдущей поверке аннулируют, а системы не допускают к применению.**

**Заместитель начальника отдела испытаний и поверки средств измерений ООО «ИЦРМ»** и поверки средств измерений ООО «ИЦРМ» *Лици Величины и поверки средств измерений ООО «ИЦРМ»* Р.А. Юлык

## Приложение А

## **(рекомендуемое)**

## **Форма записи измеренных значений сигналов фазного тока для расчета основной приведенной погрешности измерений фазного тока**

**Форма записи измеренных значений сигналов фазного тока для расчета основной приведенной погрешности измерений фазного тока приведена в таблицах А.1-А.5.**

**Таблица А.1**

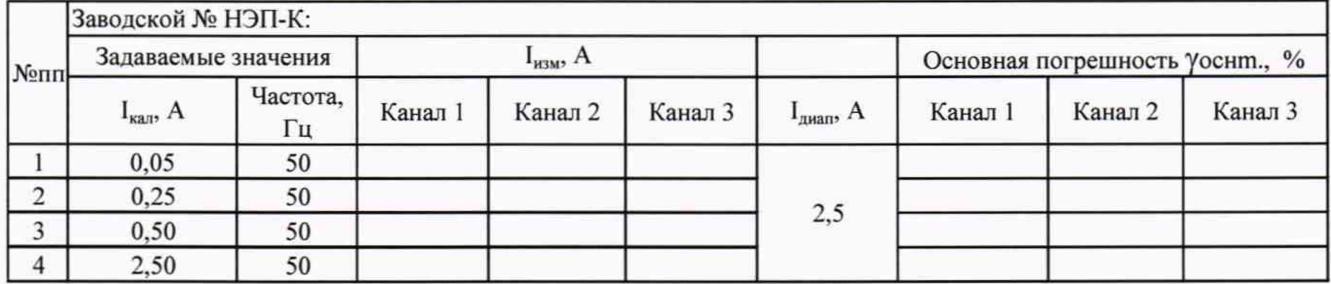

#### **Таблица А.2**

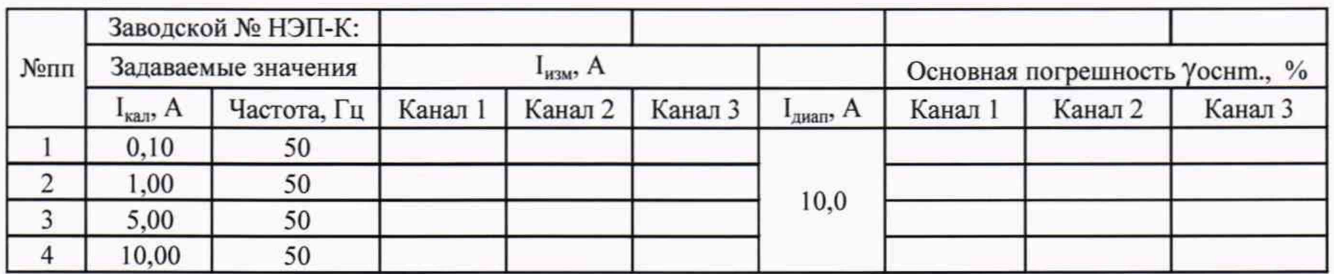

## **Таблица А.З**

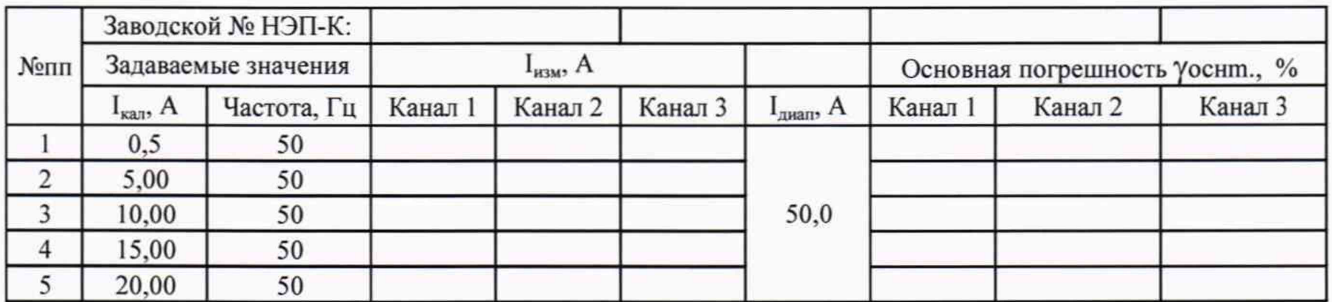

**Таблица А.4**

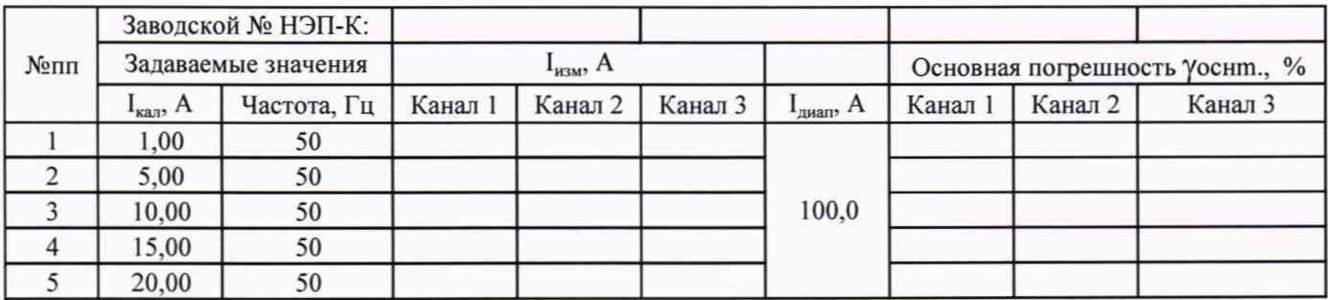

Таблица А.5

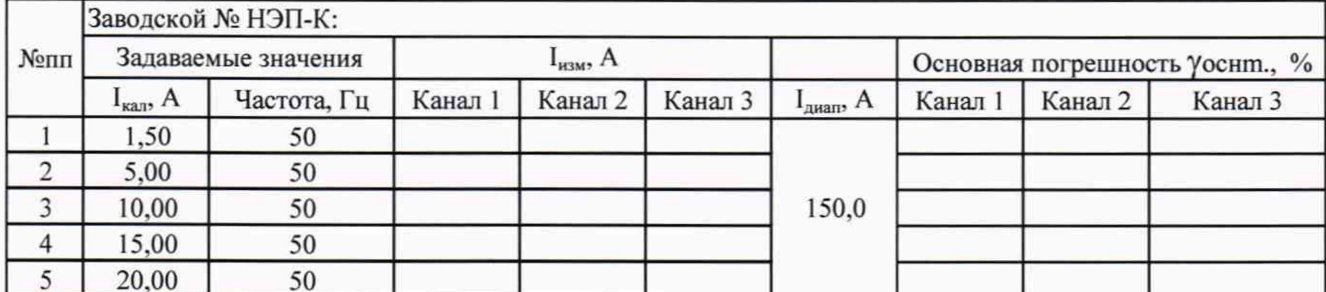

## **Приложение Б**

## **(рекомендуемое)**

## **Форма записи измеренных значений сигналов фазного напряжения для расчета основной приведенной погрешности измерений фазного напряжения**

**Форма записи измеренных значений для расчета основной погрешности приведена в таблице Б.1.**

**Таблица Б.1**

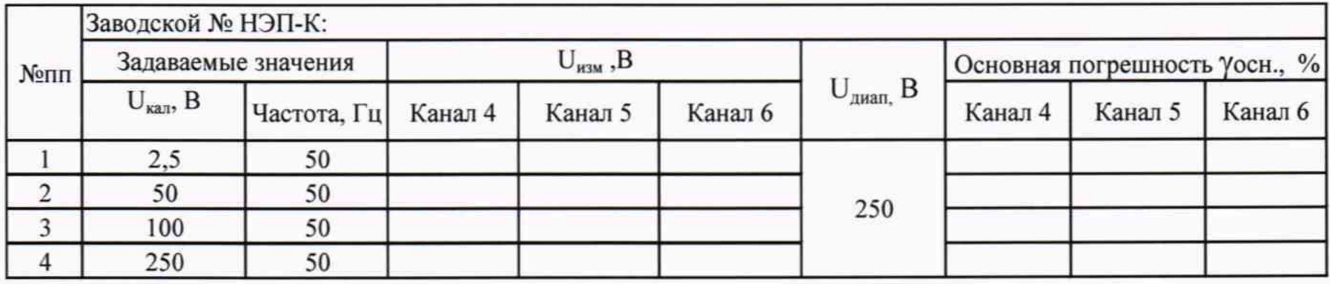

**Рисунок Б.1**

# Лист регистрации изменений

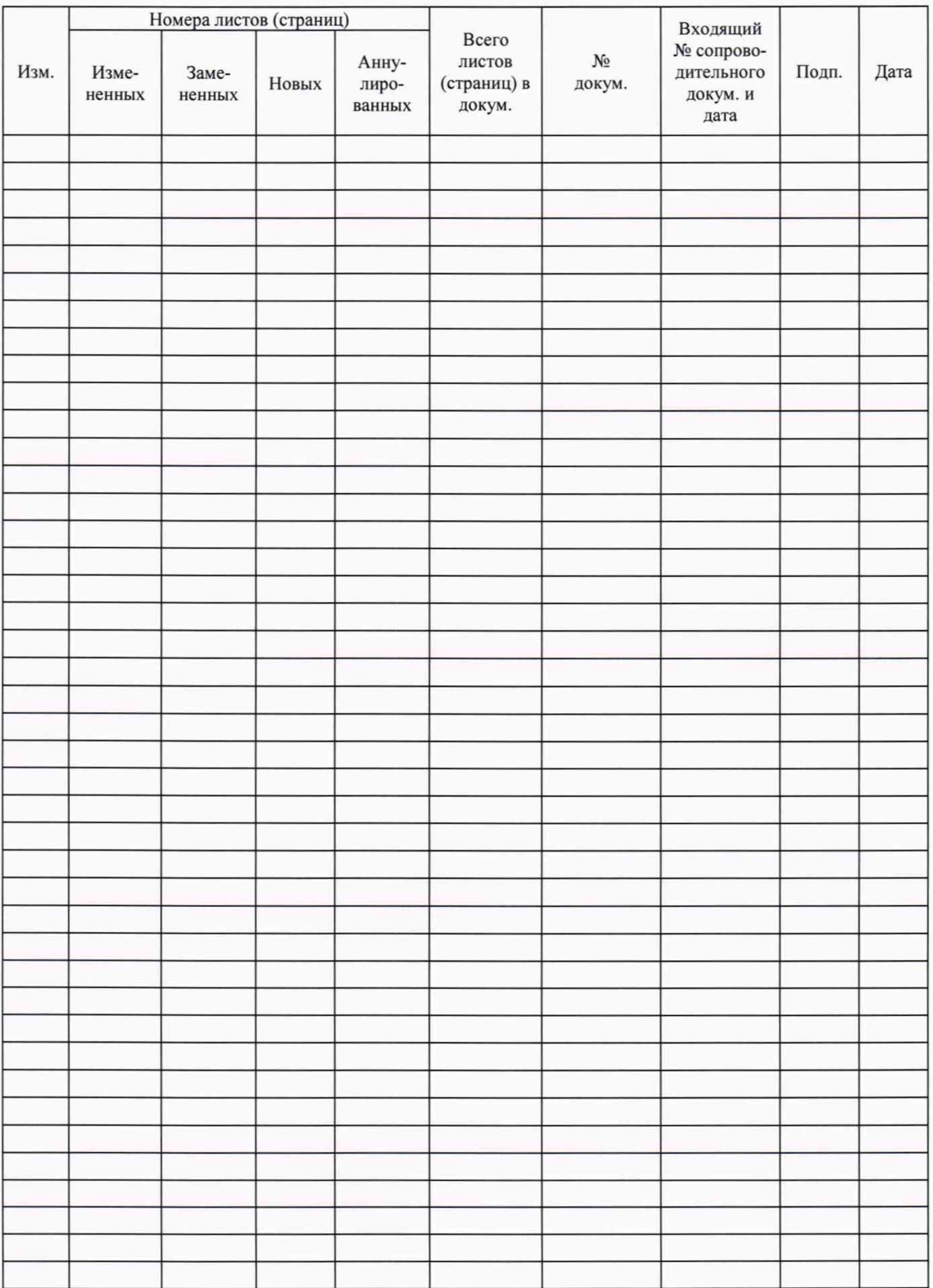